## **Spectrometer HR4000 Operating Software for observers**

07.07.2012

Yu. Kupryakov

### **Zoom Tools**

\* This control zooms out to display a full view of the spectrum

graph.

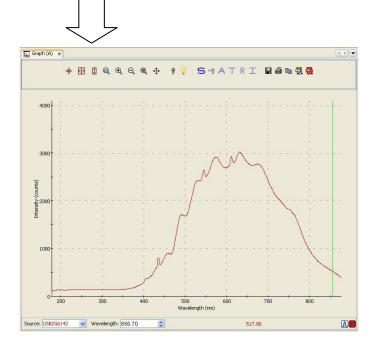

### **Manually Set Numeric Ranges**

This control enables you to set the exact zoom coordinates. When you click on the control, the Set Zoom Ranges dialog box appears so that you can enter the desired coordinates.

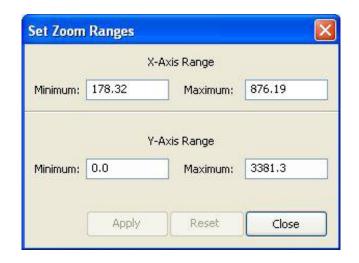

## **Zoom to Region**

**Acquisition Controls** 

This control allows you to select a section of the graph to zoom in on. When you click the control, a cursor appears on the screen, enabling you to box-in a region to zoom in on.

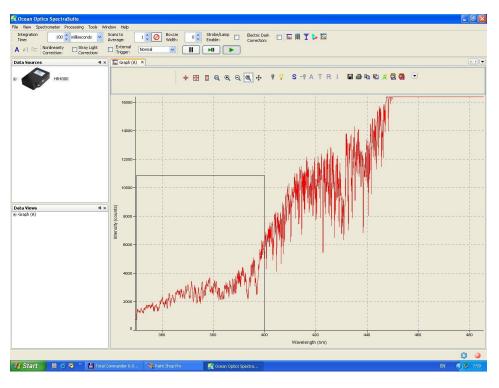

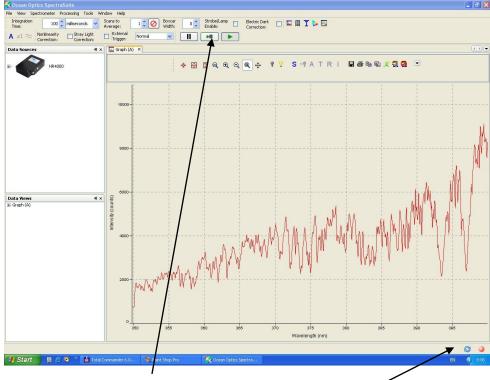

**Indicators Status** 

# **Acquisition Controls**

- Pause selected acquisition
- Perform single acquisition
- Resume selected acquisition ( $\mathbf{F3} \longrightarrow \mathbf{pause/play}$ )

### **Indicators Status**

- Recent acquisition within normal ranges
- Saturated signal Acquisition is paused Idle

Save Spectrum  $\blacksquare$  (\*.txt) + SJ (\*.FTS)

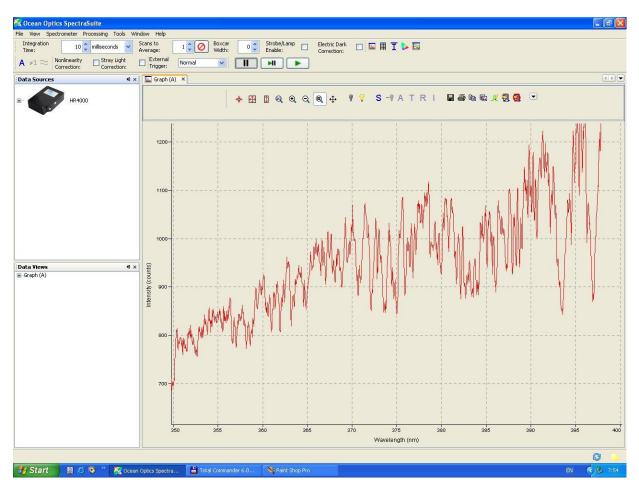

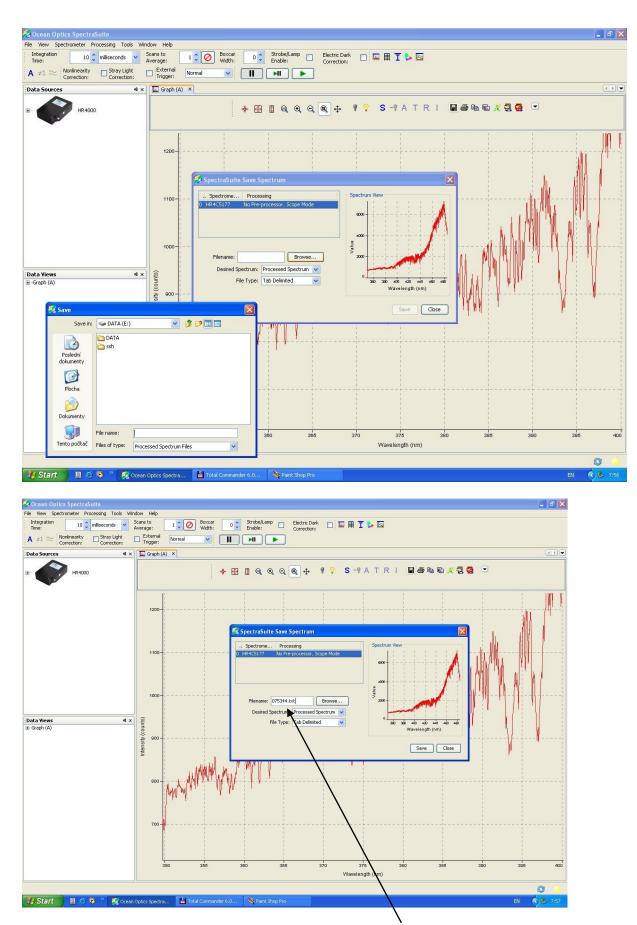

Format \*.txt

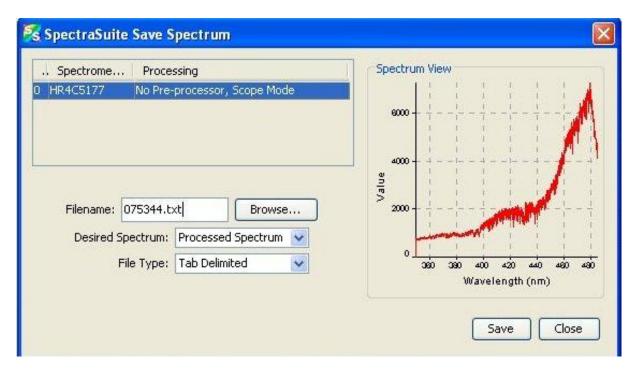

 $075344 \longrightarrow \text{enter} (075344.\text{txt}) \longrightarrow \text{Save}$ 

## Save Spectrum scans (\*.txt) + SJ (video S-VHS→ \*.FTS)

This menu options displays the Save Spectrum dialog box. Use this box to configure how you want to save your spectra. After you set the options and click . Accept START EXPORT

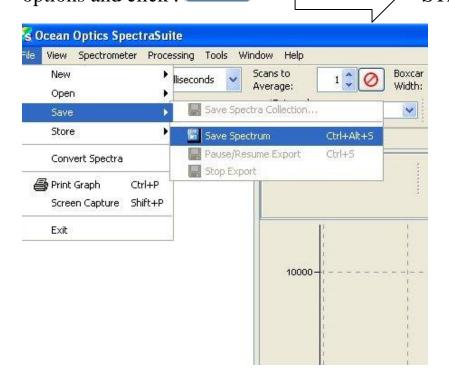

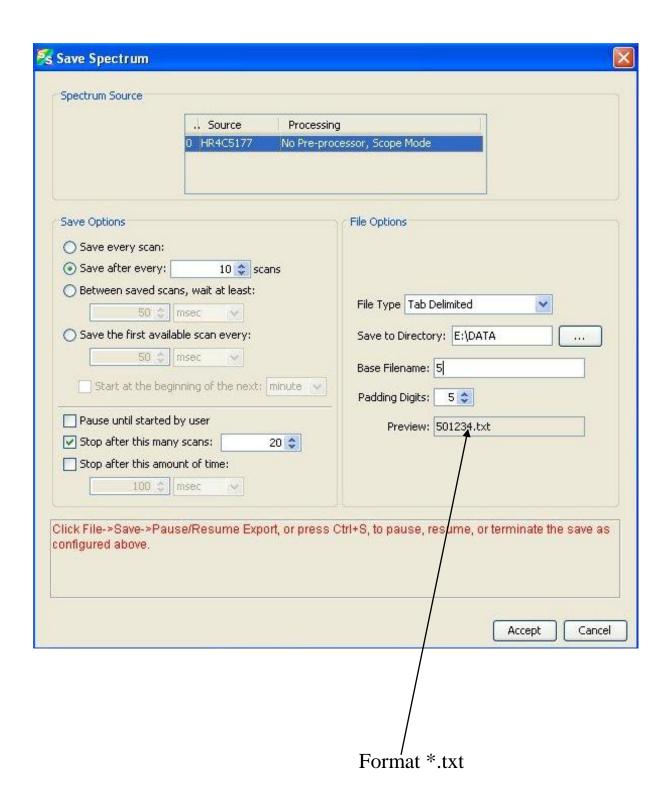

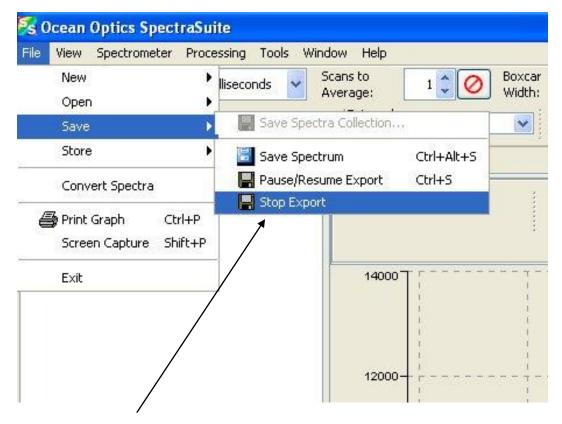

## STOP EXPORT

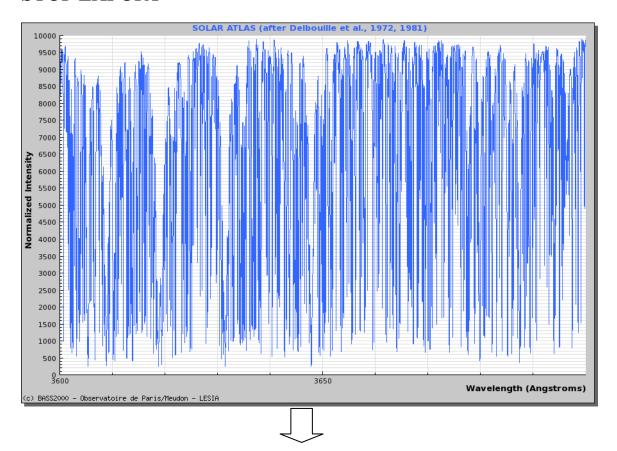

UV ballmer contunuum 3646 A

P.S> Convert format data \*.txt (10001,txt 10001.txt)

Putty→ radegast.asu.cas.cz

cd /data/MFS

cd 2012

for i in `ls \*.txt`; do cat \$i | sed s/","/"."/g> new\_txt/\$i; done